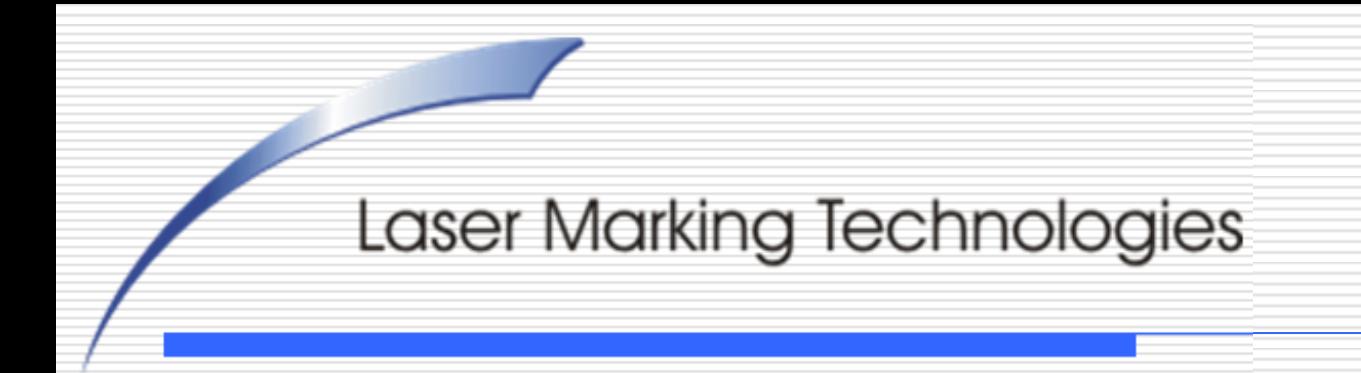

*(Original Instruction)*

#### *Instructions for Rotary Marking*

**COBALT Dominator**

# **Thank you for choosing LMT for your laser needs!**

#### please feel free to contact us per the methods listed below.

#### **Corporate Headquarters**

Web: [www.lasermarktech.com](http://www.lasermarktech.com/)

#### *LASER MARKING TECHNOLOGIES*

1101 W. Sanilac Rd. Caro, Michigan 48723 USA

E-mail: General information: [info@lasermarktech.com](mailto:info@lasermarktech.com) Sales: [sales@lasermarktech.com](mailto:sales@lasermarktech.com) Engineering: [engineering@lasermarktech.com](mailto:engineering@lasermarktech.com) Technical Support: [techsupport@lasermarktech.com](mailto:techsupport@lasermarktech.com) Service / Parts Department: [service@lasermarktech.com](mailto:service@lasermarktech.com) Phone: +1(866).799.0199 Fax: +1(989).673.1655

Authorized European Representative

Web: [www2.gsetechnology.com](mailto:www2.gsetechnologies.com)

*GSE Technology B.V.*

Dubloen 11 5751 PX Deurne **Netherlands** 

Email: General Information: info@gsetechnology.com Sales:leo@gsetechnology.com Phone: +31(0)493 35 21 21 Fax: +31 (0)493 35 21 25

### Double click on the Lasermark2 software.

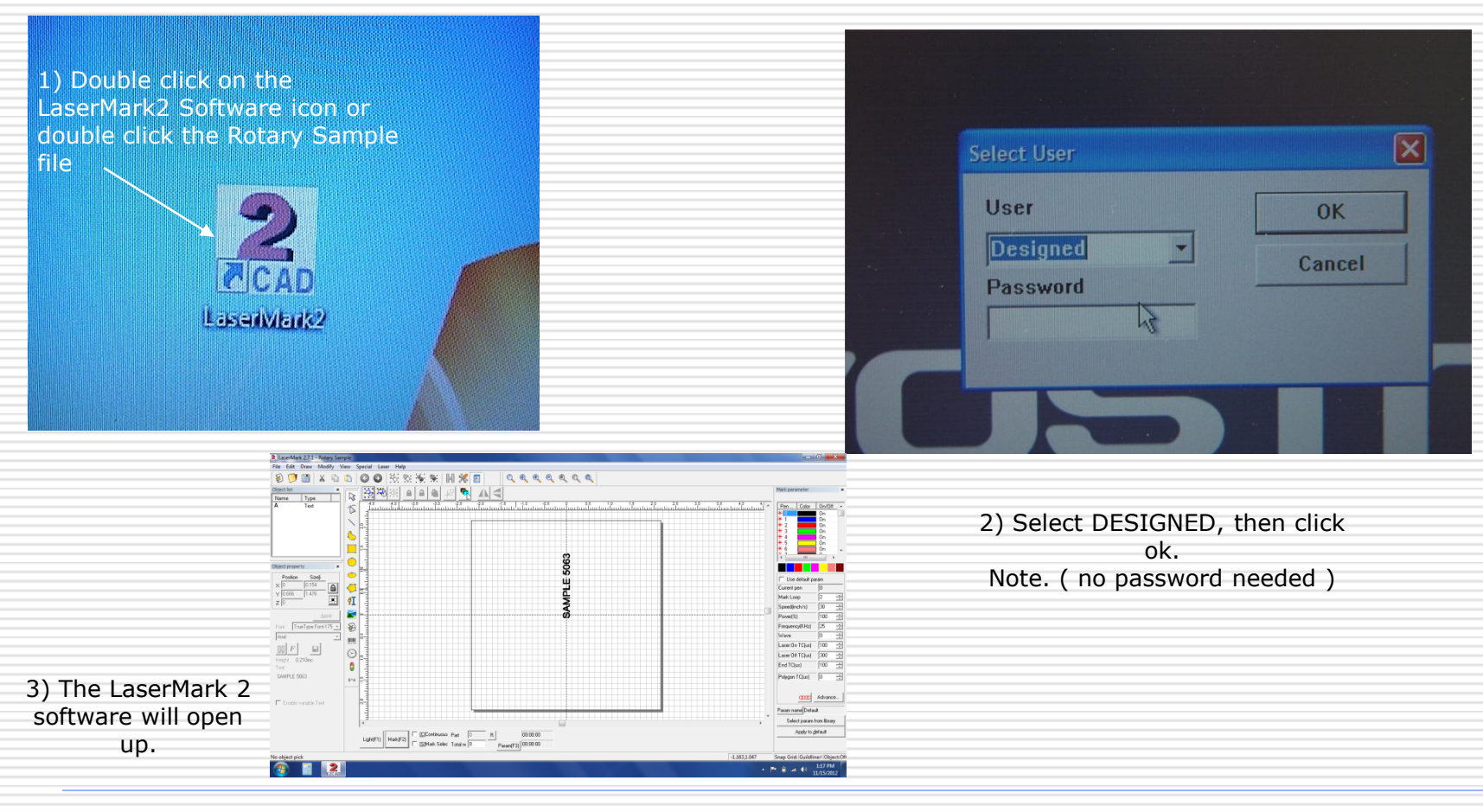

# Entering a simple line of text.

4) Insert the part Diameter

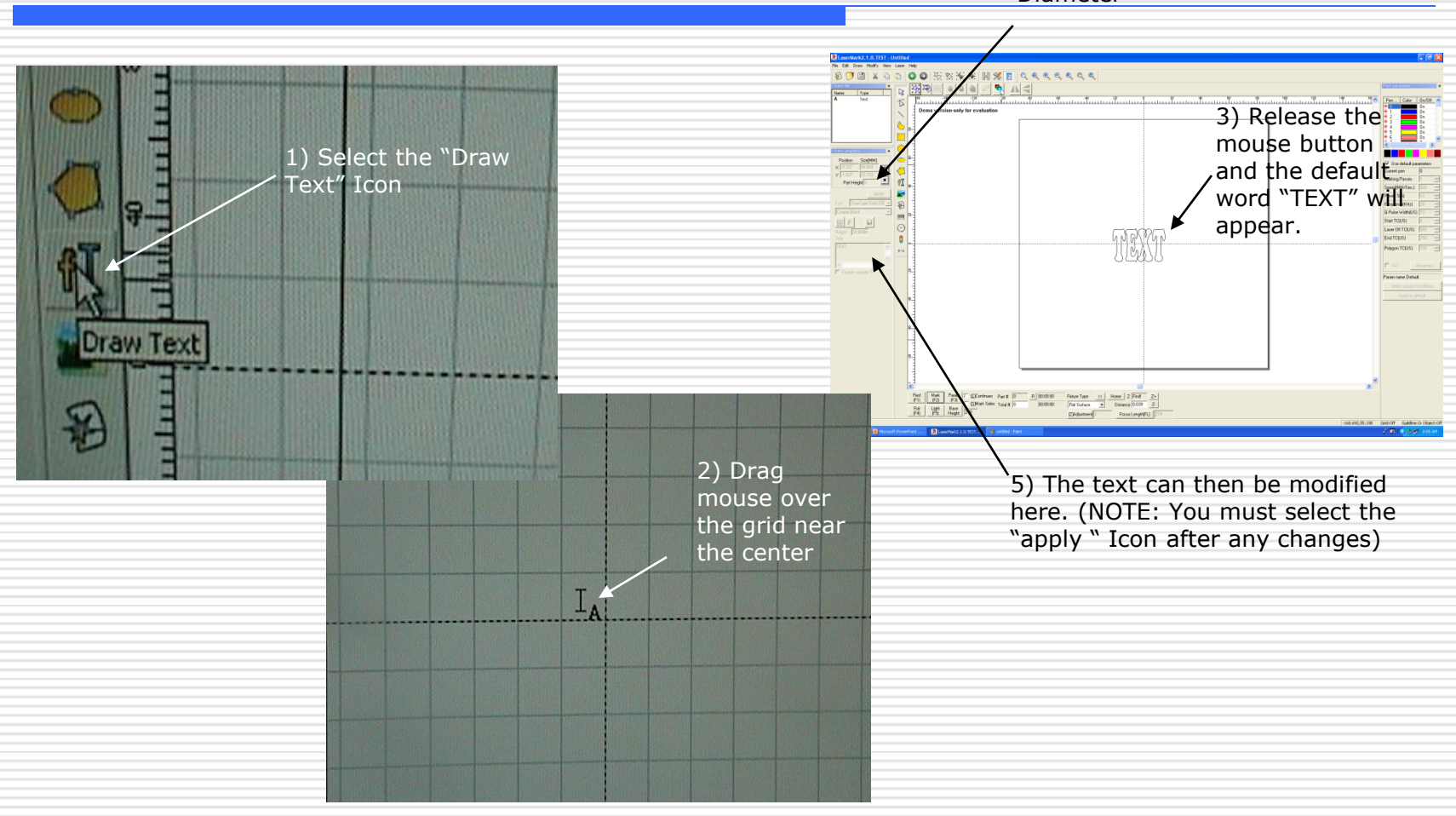

#### Setting up general marking parameters.

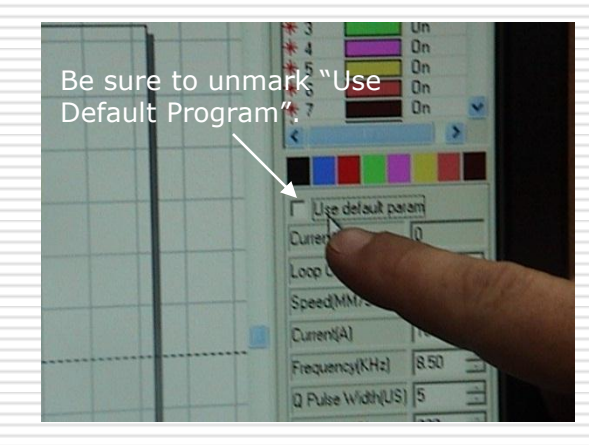

General parameter in inches "starter settings".

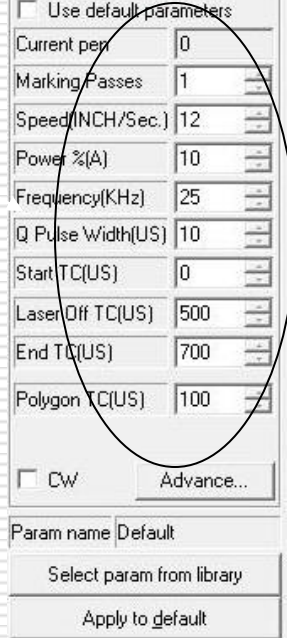

## Entering "Rotary Mark" Mode

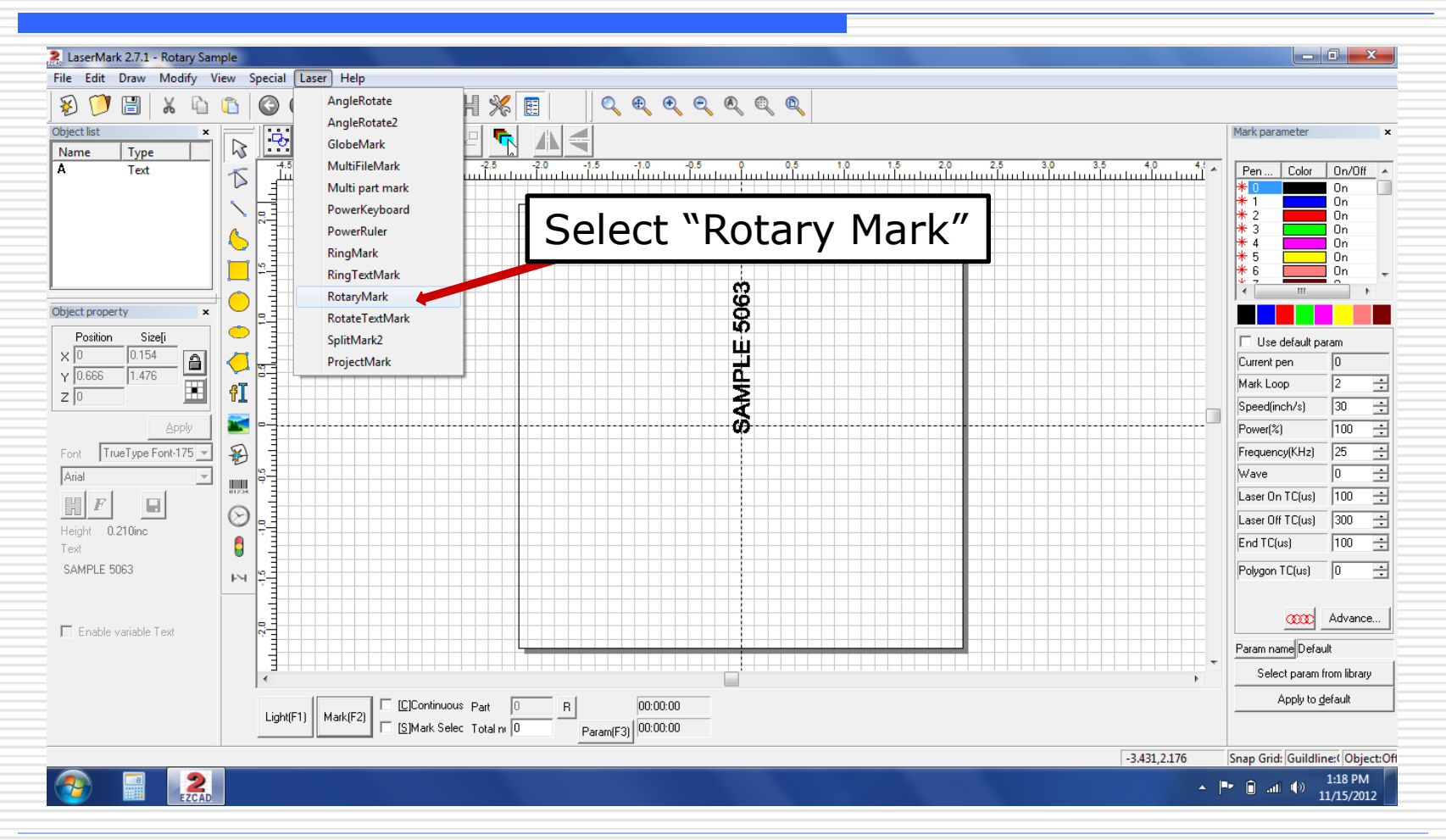

# Rotary-Y Direction Setting

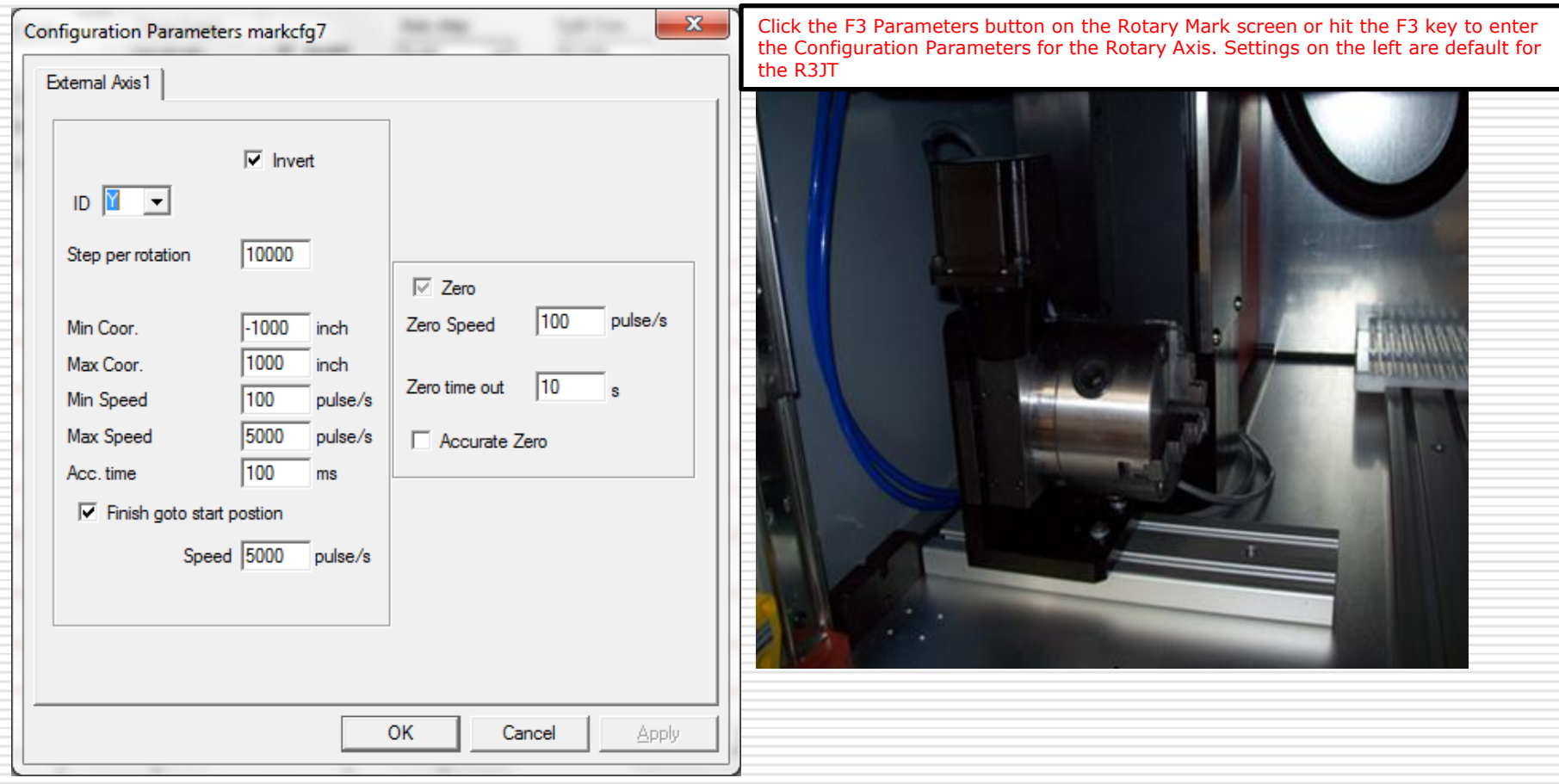

### Checking Focal Distance

Check your focal distance and positioning of the marking on you round part

Use the focal stick to check the focal distance. The stick will go between the top of your part and the rim on the lens. Note: NOT THE GLASS

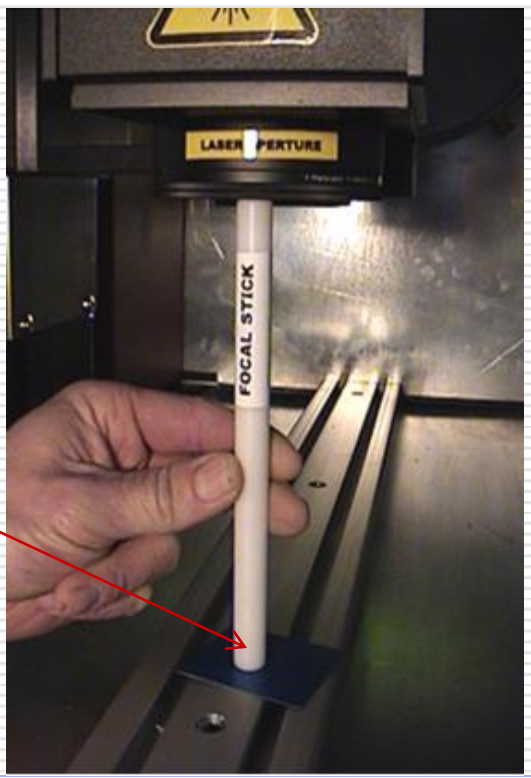

# Rotary Mark Screen

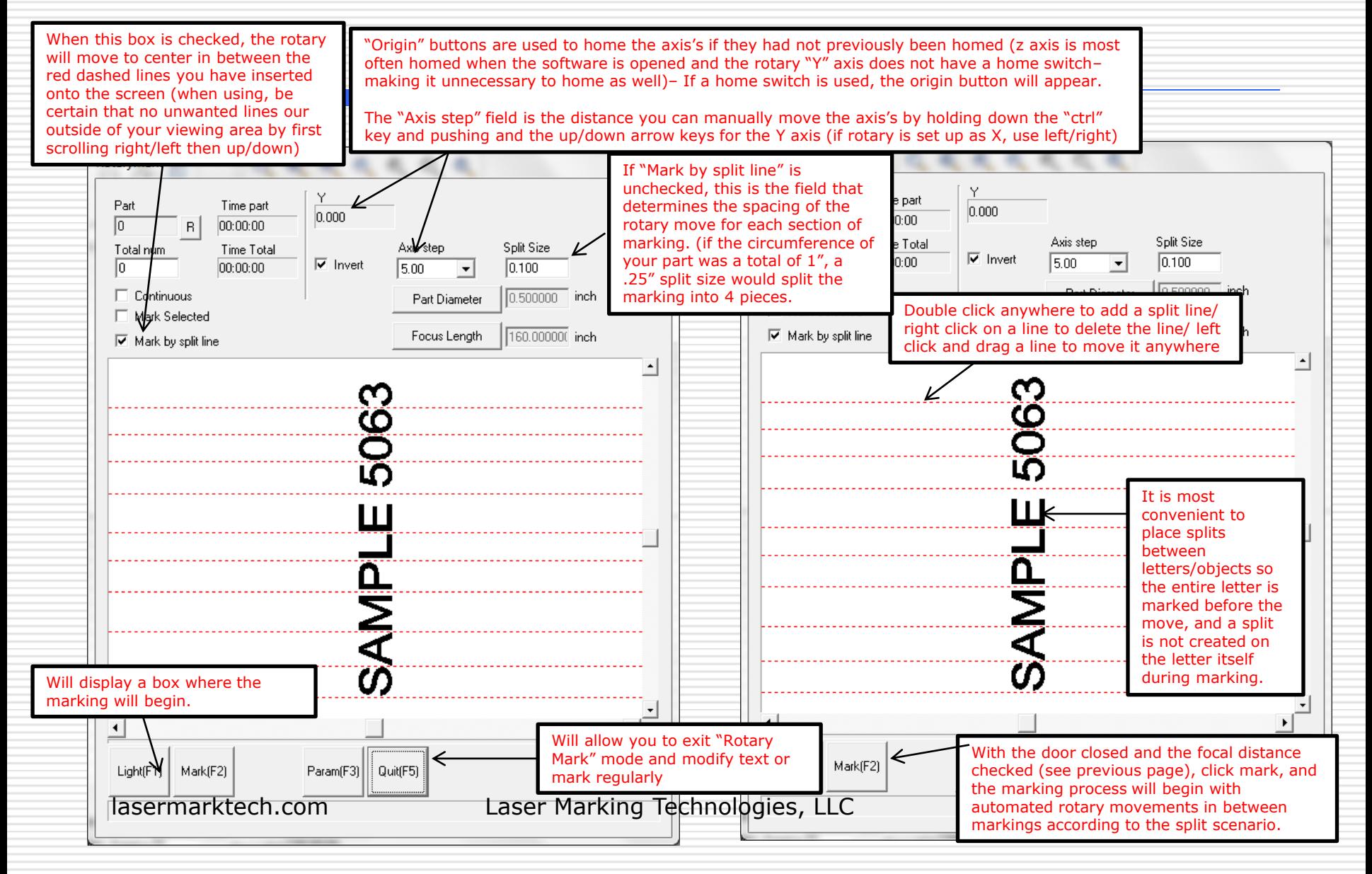

#### **Thank You**

#### **FOR CHOOSING LMT AS YOUR LASER MARKING PARTNER**

#### **For technical support call TOLL FREE (866)-799-0199 Ask for technical support.**